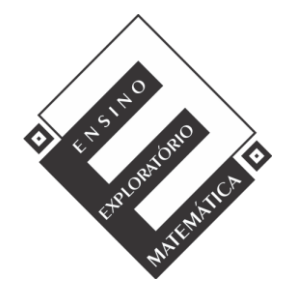

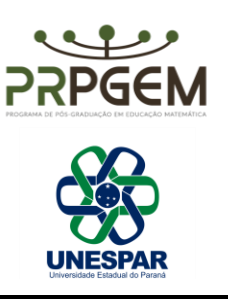

### **Tarefa: Paralelepípedos**

#### **Conteúdo:** Geometria

Fonte: PEREIRA JR, J. C. A. **Ensino de Matemática mediado pelo software GeoGebra: Um enfoque em práticas de professores envolvendo simulações e animações.** Dissertação (Mestrado em Educação Matemática) - Universidade Estadual do Paraná, União da Vitória, 2021. Disponível em: <http://prpgem.unespar.edu.br/dissertacoes/resumos/joao-carlos-alves-pereira-junior>

## TAREFA PARALELEPÍPEDOS

[1](#page-0-0)) Abra o Geogebra e, seguindo o roteiro, construir a animação<sup>1</sup>:

- No menu Exibir, habilitar janela de álgebra, visualização 1 e 3 D;
- Com a ferramenta  $\frac{a=2}{a}$  controle deslizante, construir três controles denominados comprimento (c), largura (l), e altura (h). Indicar: número min=0, máx=10 e incremento= 0,1.
- Na caixa de entrada, digitar o comando polígono e informar os pontos: Polígono ((0,0), (c,0), (c, l), (0, l)).
- Ao teclar *enter*, aparecerá, na janela de álgebra, a informação *quadrilátero*. Você pode renomear para pol1.
- Na caixa de entrada, digitar o comando: prisma [pol1,h].
- Construir um controle para planificação (p). Utilizar: min: 0 máx:1 e incremento: 0,1.
- No campo entrada, digitar: planificação [prisma[pol1,h],p]. No campo entrada, digitar comando: Volume [c\*l\*h].
- Para a área total, no campo *entrada*, digitar comando: Área (<Ponto>, ..., <Ponto>).
- Salvar a animação Paralelepípedo (com os nomes dos componentes da dupla), na área de trabalho.

<span id="page-0-0"></span> $1$ A animação proposta na tarefa foi elaborada a partir de ideias disponíveis em www.geogebra.org, site onde são disponibilizados materiais e recursos para capacitar usuários em seus aspectos técnicos e para fomentar reflexões sobre seu uso em situações de ensino e aprendizagem.

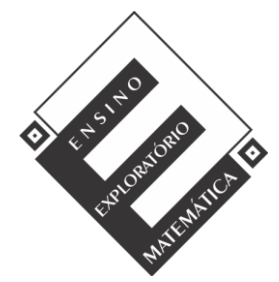

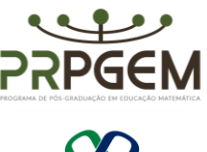

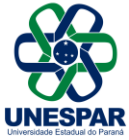

- 2) O que é possível observar nos lados do paralelepípedo planificado na janela de visualização e a relação com as arestas deste quando não está planificado, observado na janela de visualização 3D? Registre suas observações.
- 3) Movimentando os controles deslizantes, encontrem paralelepípedos que possuam 216 unidades quadradas de área e registre. Registre seus testes na quadro abaixo.

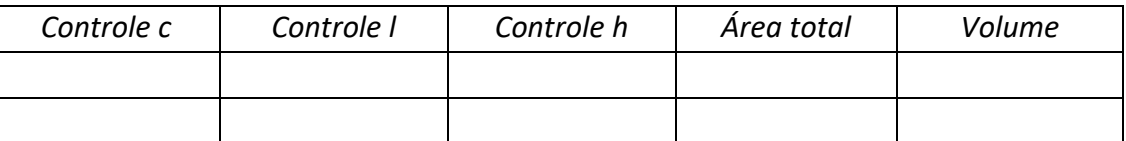

a) De acordo com seus achados, quais são as dimensões do paralelepípedo que possui área de 216 unidades quadradas com maior volume possível? Qual a relação existente entre as arestas, a área total e o volume?

Generalize a relação descoberta para área total e volume do paralelepípedo.

- 4) Posicione os controles deslizantes em c=2, l=3 e h=4 e complete os quadros a seguir.
	- a) Acrescentando uma unidade em cada controle, repita o procedimento quatro vezes, e complete o quadro.

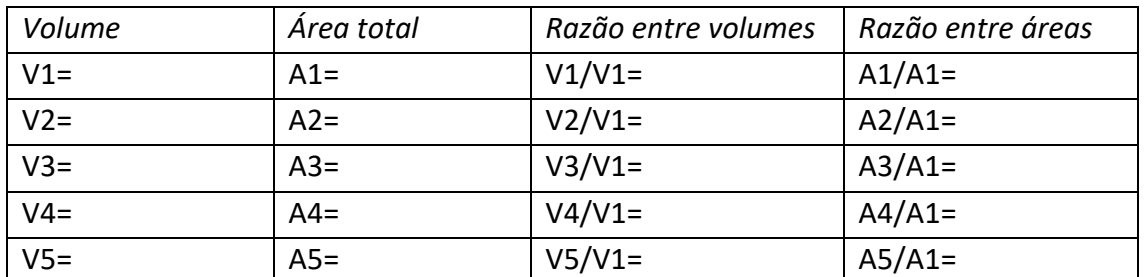

b) Agora, duplique, triplique, quadruplique e quintuplique as dimensões da posição inicial dos controles e complete o quadro.

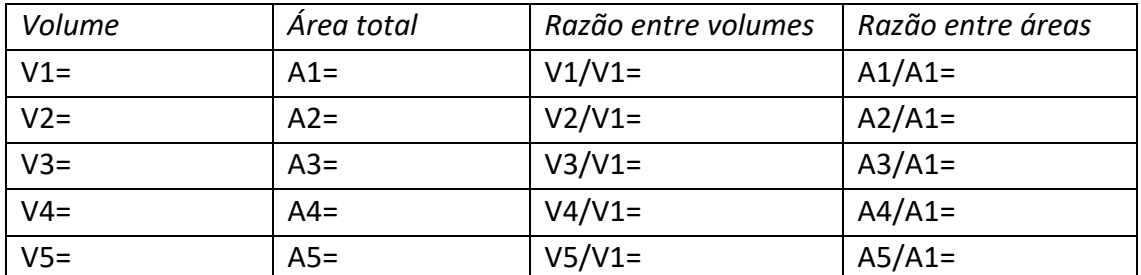

- c) Nas colunas razão entre volumes, em cada quadro, é possível observar alguma regularidade? Explique.
- d) Nas colunas razão entre áreas, em cada quadro, existe alguma regularidade? Explique.

## PLANO DE AULA E QUADRO DE ORIENTAÇÕES

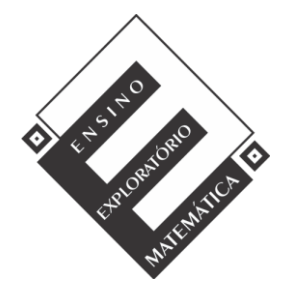

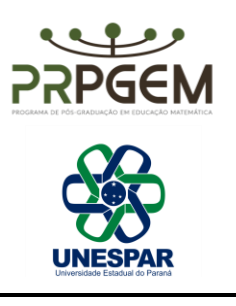

### *Duração:*

■ 4 aulas de 50 minutos (será utilizado 180 minutos)

### *Unidade temática:*

▪ Geometrias

### *Objetos de conhecimento:*

■ Paralelepípedos reto retângulos

### *Conteúdos:*

▪ Planificação de paralelepípedos, cálculo de área e volume de paralelepípedos.

### *Ano de escolaridade:*

■ 3º série do Ensino Médio

#### *Objetivos:*

- Identificar a representação de paralelepípedos tridimensionalmente;
- Visualizar e identificar a planificação de paralelepípedos;
- Calcular a área e volume de paralelepípedos;
- Reconhecer o cubo como um caso particular de paralelepípedo;
- Identificar e discutir se existe regularidades ao calcular área e volume de paralelepípedos, quando aumentado a medida das arestas.

## *Recursos didáticos:*

Tarefa impressa, lápis, caneta, caderno para anotações, calculadora, computador com software GeoGebra 5.0 instalado, quadro e projetor multimídia.

## DESENVOLVIMENTO DA AULA

A aula será desenvolvida na perspectiva do Ensino Exploratório de Matemática (EEM), com uma abordagem centrada no aluno, diferente da abordagem tradicional, nesse caso o professor assume um papel exigente e importante na promoção da aprendizagem do aluno, focalizado no trabalho autônomo, investigativo, colaborativo e reflexivo dos alunos, geralmente organizada em fases que orientam as ações do professor, sendo:

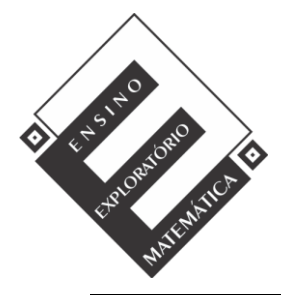

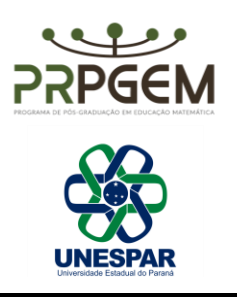

- 1 Proposição e apresentação da tarefa;
- 2 Desenvolvimento da tarefa;
- 3 Discussão coletiva da tarefa;
- 4 Sistematização das aprendizagens matemáticas.

## *(1) Proposição da tarefa (20 minutos)*

A aula deverá ser iniciada com os alunos no laboratório de informática com o professor informando que esta acontecerá em duplas ou trios (essa organização dependerá do número de alunos presentes na aula, as turmas são constituídas em média por 32 alunos), será realizada a entrega da tarefa, seguida da sua leitura que poderá ser realizada voluntariamente por um aluno, posteriormente questionado aos alunos se existem termos desconhecidos por eles no enunciado para esclarecimento. Após esse momento é explicado aos alunos para registrarem de forma cuidadosa todo raciocínio utilizado durante a resolução da tarefa, pois alguns grupos serão escolhidos pelo professor e farão a socialização dos seus resultados no momento de discussão com toda a turma, sendo que serão fotografadas as resoluções e projetadas, com auxílio do projetor multimídia. Será esclarecido que o tempo para o trabalho em grupo será de 60 minutos, sendo iniciado o desenvolvimento da tarefa.

## *(2) Desenvolvimento da tarefa: trabalho nos grupos (60 minutos)*

A perspectiva do EEM prevê no planejamento do professor a realização de um quadro de orientação para possíveis ações de alunos, que conduzirão ações do professor antecipando decisões durante o desenvolvimento da tarefa. Para isso, o professor deve após elaborar, resolver a tarefa, e assim, elencar questionamentos que poderão surgir durante o trabalho dos alunos. Os quadros a seguir orientarão as possíveis ações de alunos e professor, de acordo com cada item da tarefa.

- 1) Abra [o](#page-3-0) GeoGebra e, seguindo o roteiro, construir a animação<sup>2</sup>:
	- No menu Exibir, habilitar janela de álgebra, visualização 1 e 3 D;
	- $a=2$ <br>Com a ferramenta  $\longrightarrow$  controle deslizante, construir três controles denominados comprimento (c), largura (l), e altura (h). Indicar: número min=0, máx=10 e incremento= 0,1.
	- Na caixa de entrada, digitar o comando polígono e informar os pontos:

<span id="page-3-0"></span> $2$  A animação proposta na tarefa foi elaborada a partir de ideias disponíveis em www.geogebra.org, site onde são disponibilizados materiais e recursos para capacitar usuários em seus aspectos técnicos e para fomentar reflexões sobre seu uso em situações de ensino e aprendizagem.

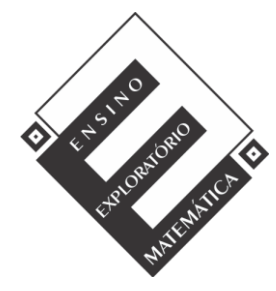

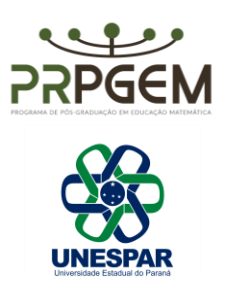

Polígono ((0,0), (c,0), (c, l), (0, l)).

- Ao teclar *enter*, aparecerá, na janela de álgebra, a informação *quadrilátero*. Você pode renomear para pol1.
- Na caixa de entrada, digitar o comando: prisma [pol1,h].
- Construir um controle para planificação (p). Utilizar: min: 0 máx:1 e incremento: 0,1.
- No campo entrada, digitar: planificação [prisma[pol1,h],p]. No campo entrada, digitar comando: Volume [c\*l\*h].
- Para a área total, no campo *entrada*, digitar comando: Área (<Ponto>, ..., <Ponto>).
- Salvar a animação Paralelepípedo (com os nomes dos componentes da dupla), na área de trabalho.

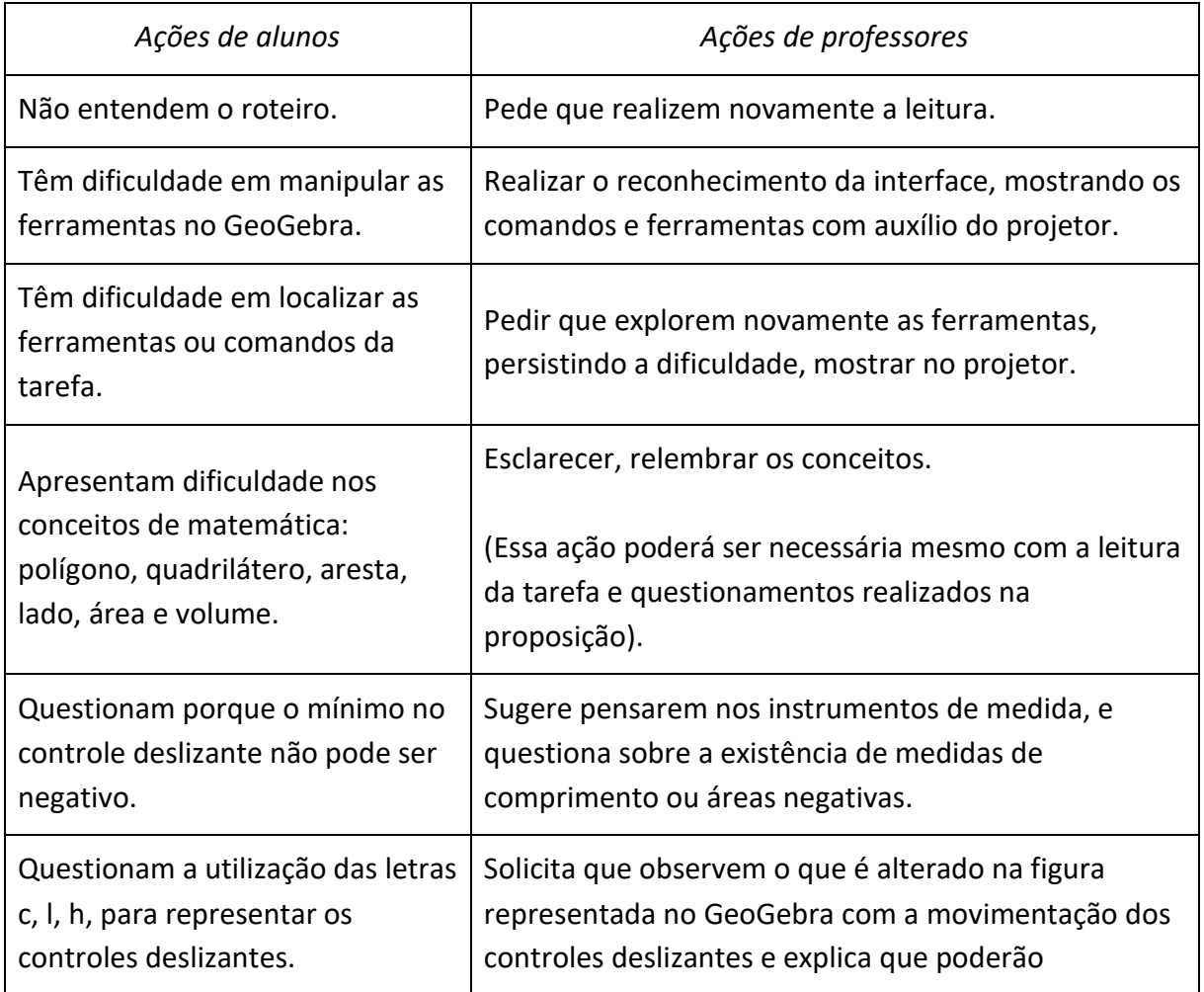

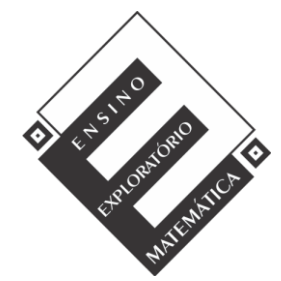

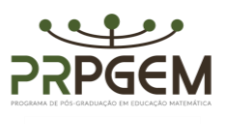

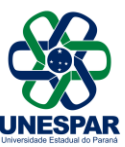

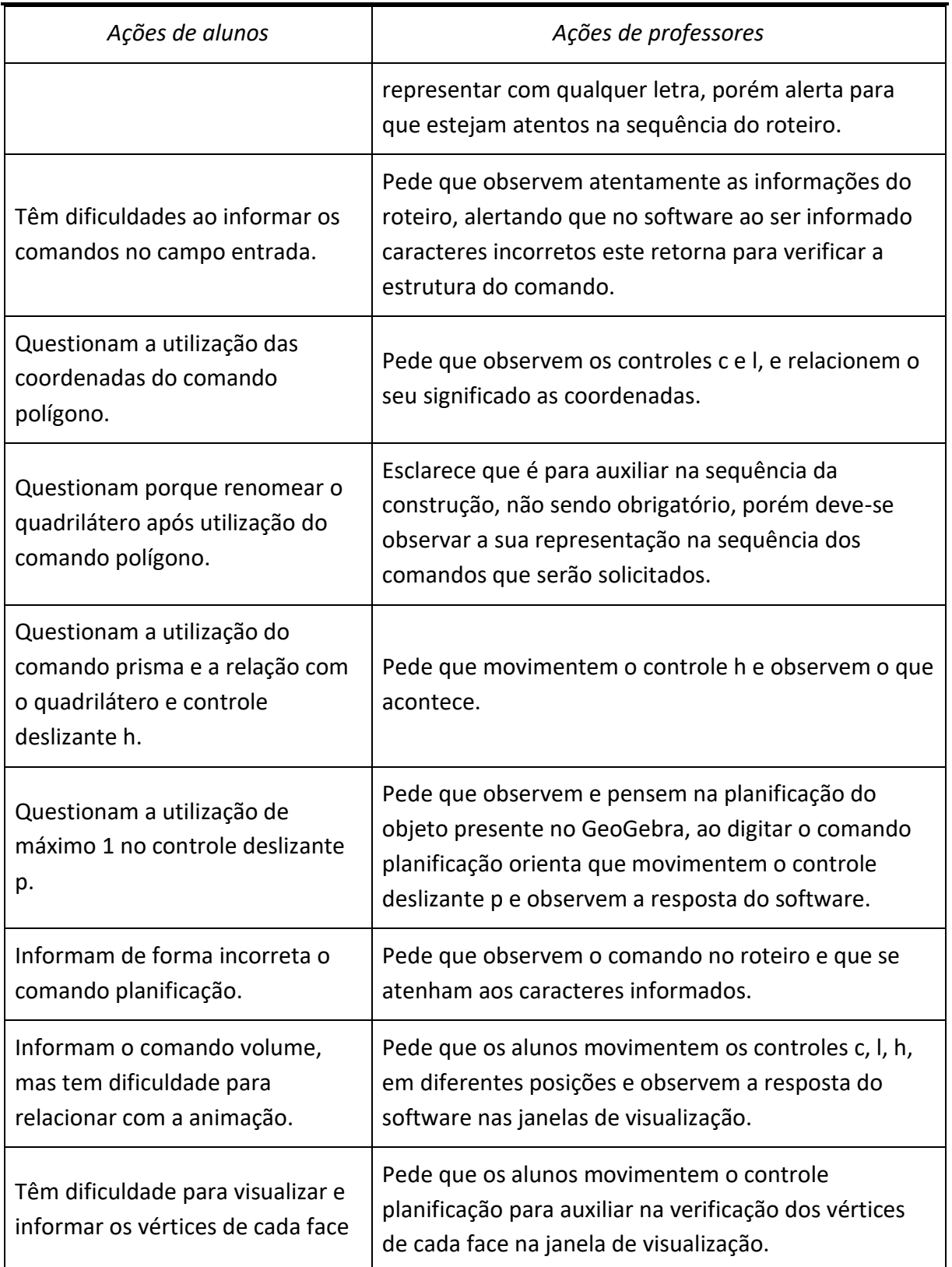

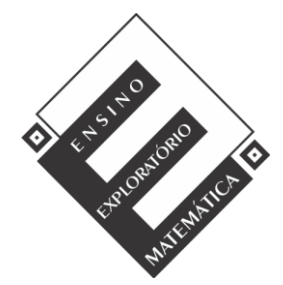

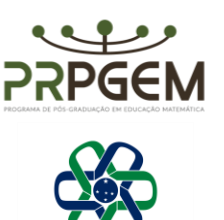

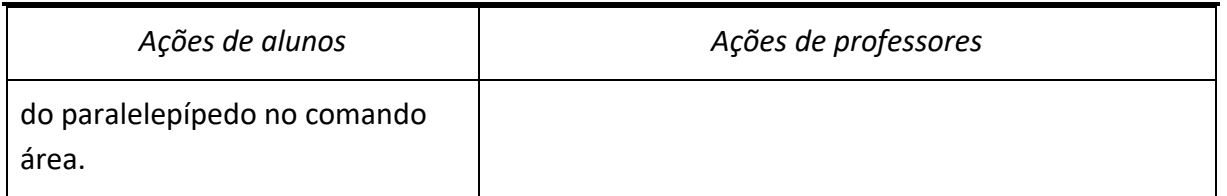

2) O que é possível observar nos lados do paralelepípedo planificado na janela de visualização e a relação com as arestas deste quando não está planificado, observado na janela de visualização 3D? Registre suas observações.

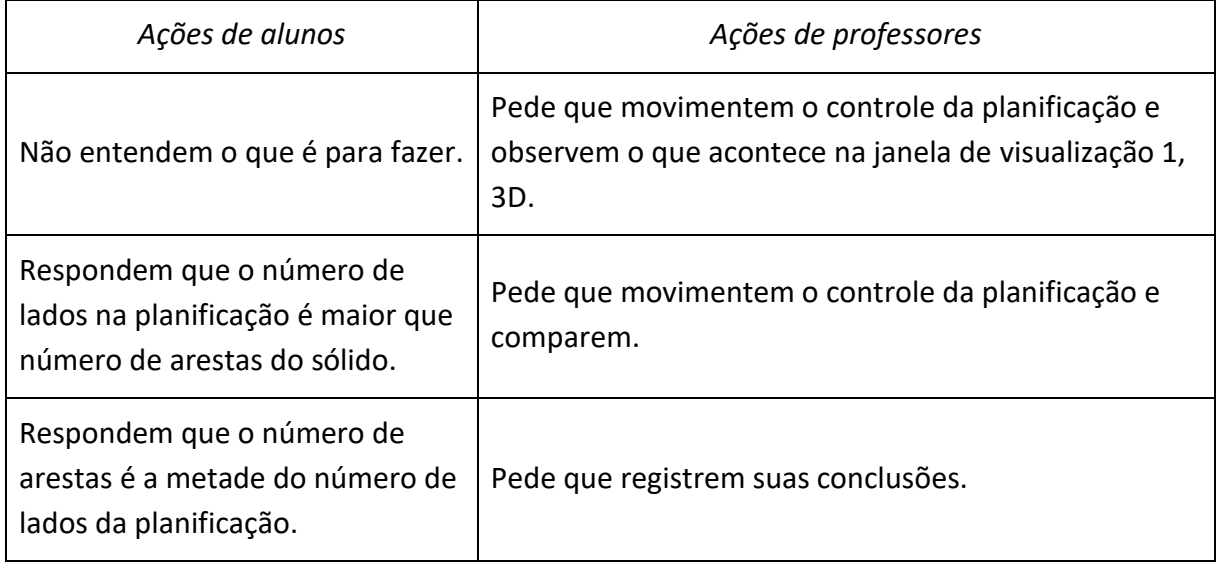

3) Movimentando os controles deslizantes, encontrem paralelepípedos que possuam 216 unidades quadradas de área e registre. Registre seus testes no quadro abaixo.

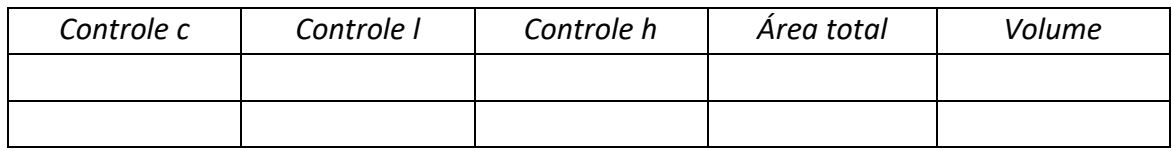

a) De acordo com seus achados, quais são as dimensões do paralelepípedo que possui área de 216 unidades quadradas com maior volume possível? Qual a relação existente entre as arestas, a área total e o volume? Generalize a relação descoberta para área total e volume do paralelepípedo.

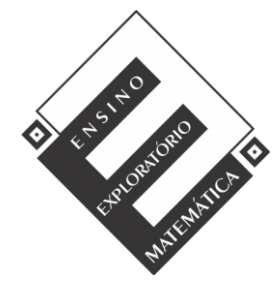

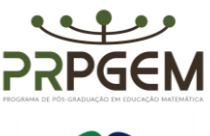

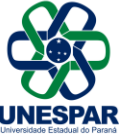

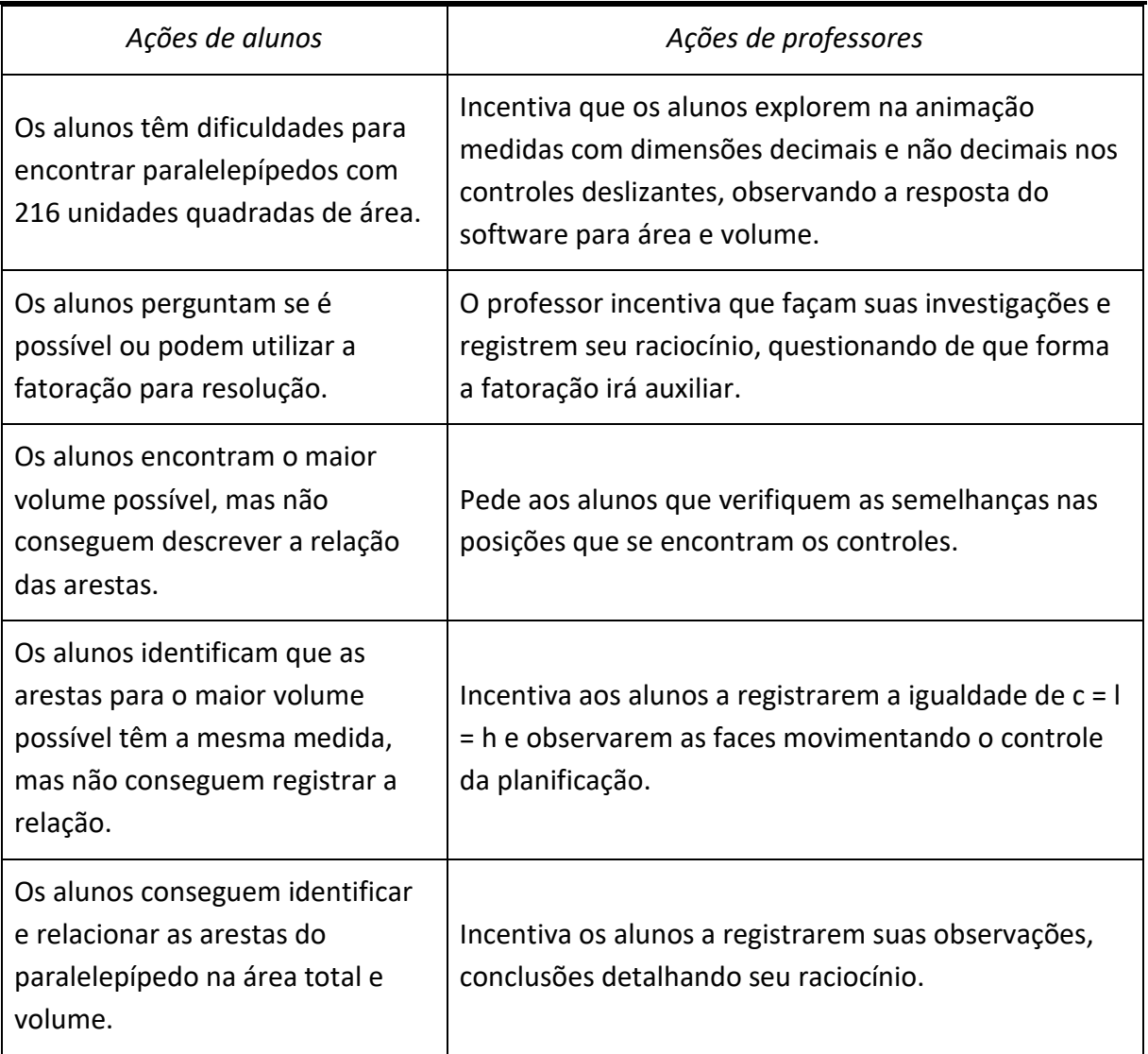

- 4) Posicione os controles deslizantes em c=2, l=3 e h=4 e complete os quadros a seguir.
	- a) Acrescentando uma unidade em cada controle, repita o procedimento quatro vezes, e complete o quadro.

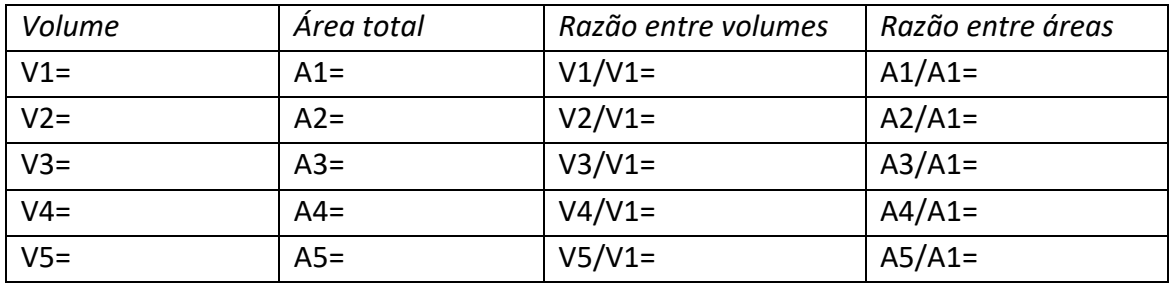

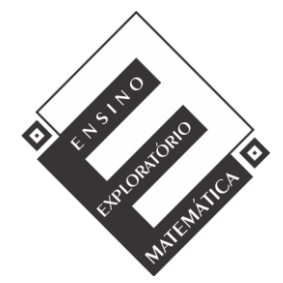

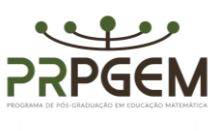

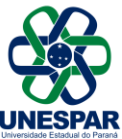

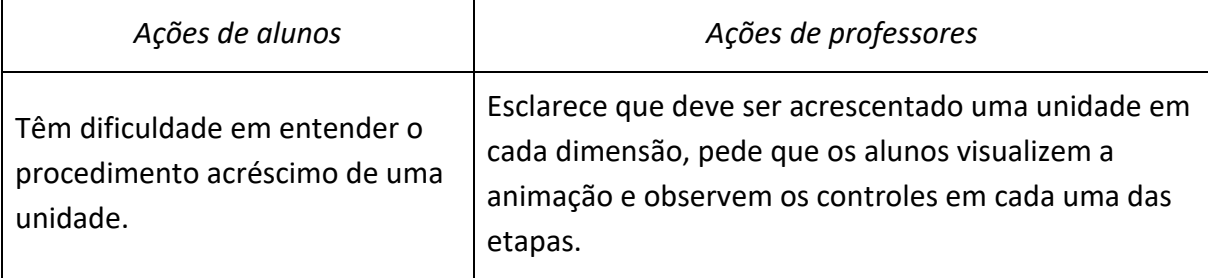

b) Agora, duplique, triplique, quadruplique e quintuplique as dimensões da posição inicial dos controles e complete o quadro.

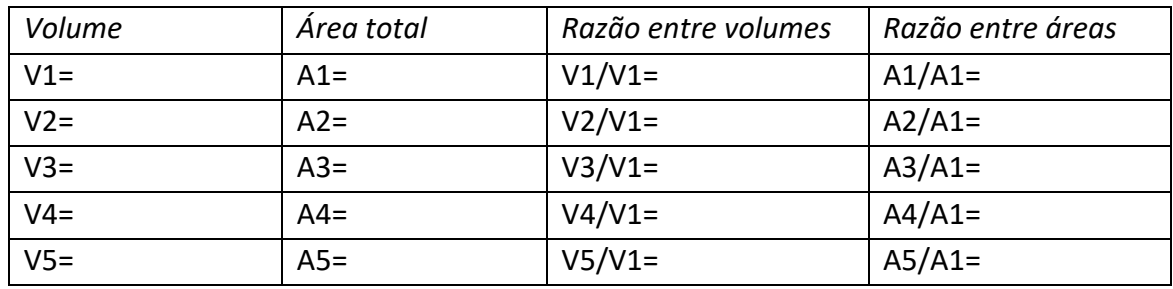

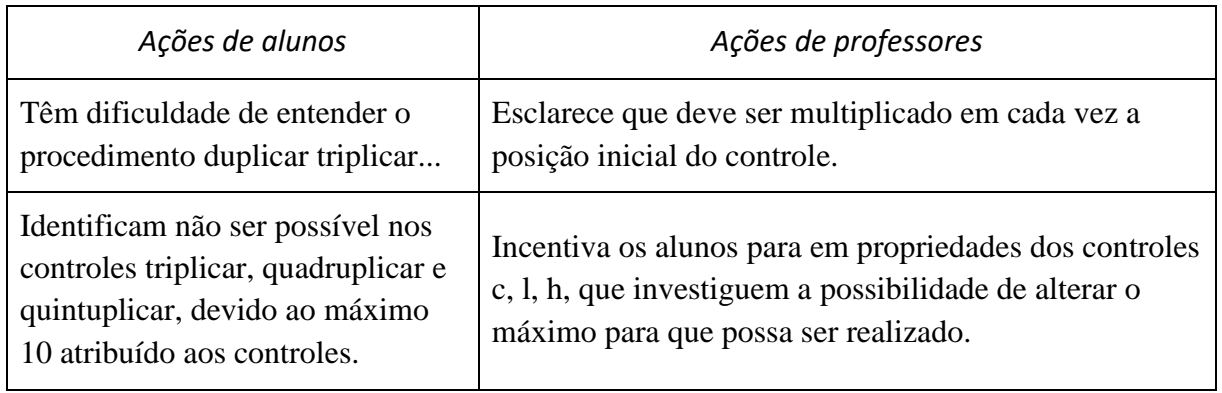

c) Nas colunas razão entre volumes, em cada quadro, é possível observar alguma regularidade? Explique.

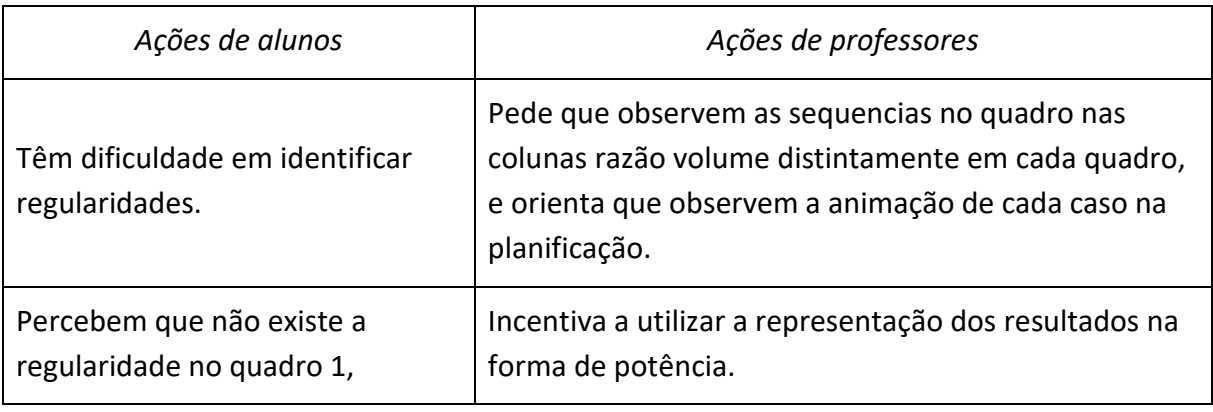

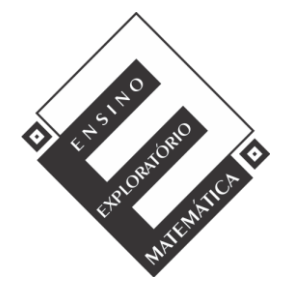

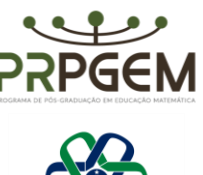

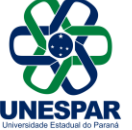

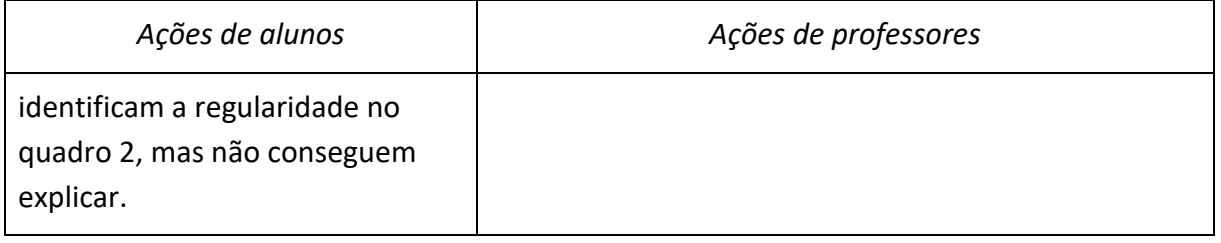

## d) Nas colunas razão entre áreas, em cada quadro, existe alguma regularidade? Explique.

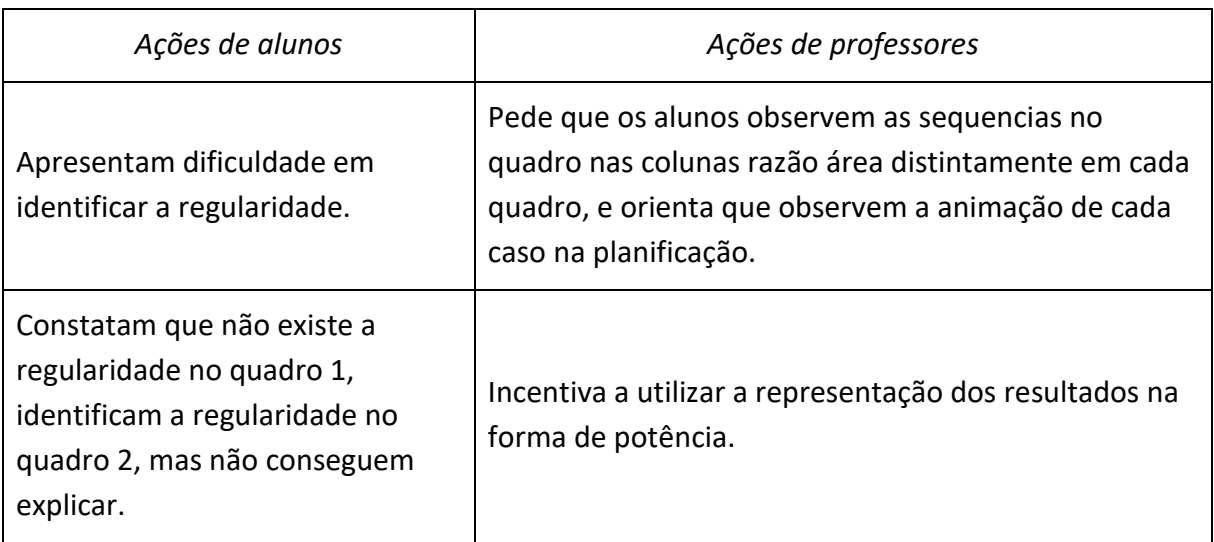

Durante o desenvolvimento da tarefa ao monitorar os alunos o professor irá selecionar alguns grupos que irão contribuir com a discussão coletiva da tarefa, as resoluções escolhidas para serem compartilhadas certas ou erradas, deverão apoiar a sistematização das aprendizagens.

## *(3) Discussão coletiva da tarefa (50 minutos)*

Nesse momento ocorrerá a socialização das resoluções intencionalmente escolhidas pelo professor, o qual instigará a participação de todos os integrantes do grupo na apresentação, explicando o raciocínio utilizado e também será solicitado que os grupos utilizem a simulação construída para auxiliar sua explanação. O sequenciamento das apresentações acontecerá por resoluções menos formais para resoluções de forma mais sistematizada. Na questão 1 por exemplo, poderá ser escolhido um grupo que teve dificuldade ao construir a animação, relatando suas dificuldades, e um grupo que tenha construído sem maiores dificuldades. Na questão 2 grupos que registraram suas conclusões sem perceber a relação de lados na planificação e arestas no sólido, para um grupo que tenha observado tal

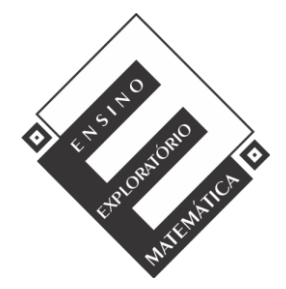

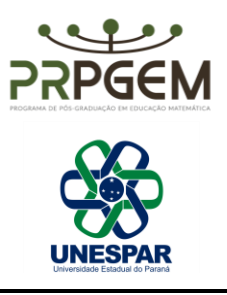

relação e ainda relacionado com a relação de Euler. Para questão 3 um grupo que não tenha conseguido encontrar o maior volume possível, mas que considere ter encontrado e outro que tenha encontrado, mas não percebido a relação das arestas para área e volume, ainda um terceiro grupo que tenha conseguido perceber as relações das arestas para maior volume e chegado à conclusão que isso ocorra no caso especial de paralelepípedo denominado cubo ou hexaedro. Na questão 4 itens a, b, c, d, serão consideradas duas resoluções com os quadros preenchidos, porém uma que julgue ter encontrado regularidade e outra que não, para que possam ser discutidas com a turma, o raciocínio empregado.

# *(4) Sistematização das aprendizagens matemáticas (30 minutos)*

Na sistematização o professor retoma as resoluções para então com a participação dos alunos passa a registrar as ideias na lousa e pede que realizem as anotações nos cadernos. Para sistematização na questão 1, o professor vai projetar a animação com auxílio de um aluno para manipular os controles deslizantes utilizando a função animar em especial na planificação, ouvindo os alunos em relação as facilidades e dificuldades proporcionadas pela animação.

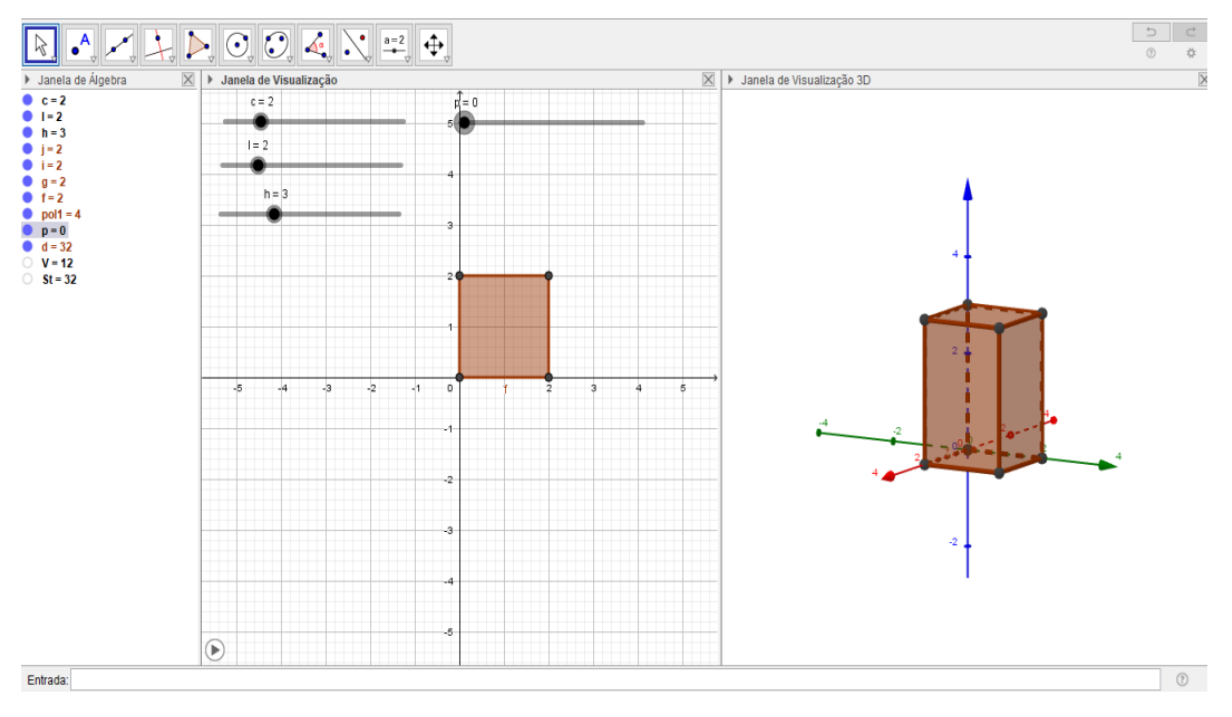

2) O professor deverá evidenciar que os lados da figura planificada é o dobro das arestas do sólido. Apresentar ou retomar a relação de Euler.

![](_page_11_Figure_0.jpeg)

3) O professor deverá discutir com os alunos algumas das possibilidades encontradas na animação para área e volume 216, enfatizando c=l=h=6, discutindo em quais situações do cotidiano seria melhor utilizar as demais medidas e o que isso implica.

■ Mostrar que quando as arestas possuem a mesma medida é considerado um caso particular, onde o paralelepípedo é chamado de cubo ou hexaedro. Na generalização mostrar que c=l=h ou seja V pode ser escrito c, l ou h ao cubo. Na área c, l, ou h ao quadrado multiplicado por seis.

Na questão 4, os itens a e b deverão ser projetados os quadros com os valores preenchidos para cada caso.

a) Acrescentando uma unidade em cada controle, repita o procedimento quatro vezes, e complete o quadro.

![](_page_11_Picture_148.jpeg)

b) Agora, duplique, triplique, quadruplique e quintuplique as dimensões da posição inicial dos controles e complete o quadro.

![](_page_12_Picture_0.jpeg)

![](_page_12_Picture_1.jpeg)

![](_page_12_Picture_2.jpeg)

![](_page_12_Picture_172.jpeg)

Para discussão das questões c e d, os quadros serão projetados pelo professor para visualizar a/na animação, discutindo em que caso ocorre a regularidade no cálculo de volume e área quando se altera a medida das arestas, se isso acontece para qualquer paralelepípedo. O Conceito de proporcionalidade presente nesses paralelepípedos conforme ocorre o aumento da medida das arestas, que pode ser observado no item b representado por potências explicitando o que isso significa e implica, tendo como referência o paralelepípedo inicial  $c=2$  l=3 h=4.

## *(5) Avaliação (20 minutos)*

A avaliação será processual formativa e concomitante, considerando a interação, comunicação, comprometimento dos grupos, discussões com o professor durante todo o desenvolvimento das aulas e anotações realizadas. Assim, o arquivo da animação construída pelos grupos e todas as anotações realizadas durante a tarefa bem como no momento da sistematização servirão de elementos de análise pelo professor.